## **Eyecare services for people with a learning disability**

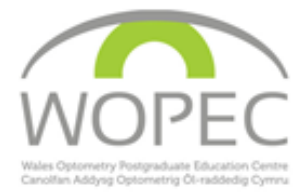

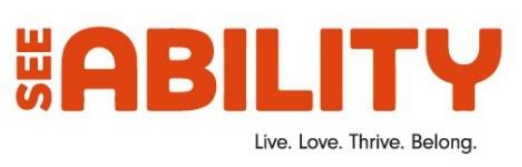

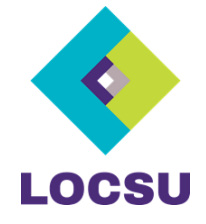

#### **Introduction to the module**

This series of six online teaching sessions is aimed at preparing practitioners to deliver the LOSCU community learning disability pathway and the NHS England Special Schools Eyecare Service. It covers disability definitions, legislation, effective communication, referral and reporting, and the adaption of optometric and dispensing practice so will be of use to any practice team who want to make their service accessible for people with learning disabilities.

#### **Course content:**

- 1. An Introduction to Learning disabilities
- 2. Making services accessible for people with a learning disability
- 3. Prevalence of eye problems in people with a learning disability
- 4. Adapting the Optometric Assessment for people with a learning disability
- 5. Adapting dispensing practice when working with people with a learning disability
- 6. Reporting and referring learning disability practice.

#### **Register or Sign-in yourself on the WOPEC website**

Go to **[www.wopec.co.uk](http://www.wopec.co.uk/)** On the home page top toolbar choose either to **'Register'** or **'Login'**.

The email you choose will be the one you use to access your presentations and which WOPEC will correspond with you. At the registration page enter the personal information requested.

For those without an optometry professional registration number select '**Other**' and add 4-7 random numbers.

If you are registering for the first time you will be sent a validation email, follow the instructions on the validation email to activate your account. If you do not receive this, please first check your SPAM folder. If it is not in your SPAM folder contact **[wopec@cardiff.ac.uk](mailto:wopec@cardiff.ac.uk)**

# Register

If you already have a WOPEC account, please Sign in + To create a WOPEC account, please complete the form below. **Account Basics TITLE** Please choose **FORENAMES SURNAME** EMAIL PASSWORD [ Minimum 5 characters ] **RE-TYPE PASSWORD** Please choose D-GOC-01-GMC-OP (Republic of Ireland) Othe REGISTRATION 12345

Wales Optometry Postgraduate Education Centre **Canadian Education Centre Communist** Cotober 2021

## **Eyecare services for people with a learning disability**

#### **Accessing the distance learning lectures**

This course will use a promo code to access the lecture materials and this code is set for all health care practitioners. Go to the green '**Code**' box on the website's homepage and enter this authorisation code. This will be made of two parts:

# Prefix: **EYELD** Code: **123456**

#### **Watching the presentations**

Your Dashboard can be accessed either via the icon in the top WOPEC browser bar or the '**Dash**' section on the front page. On your dashboard you can see every learning event you have done with us. Scroll down and find '**Eyecare services for people with a learning disability'** course.

In this course click on the blue '**View**' icon for the presentation you wish to view. This will start the presentation automatically in a few seconds. The presentation can be viewed on a tablet, laptop, or desktop computer. A phone is not recommended because the detail may not be accessible. You may go through the pages at your own pace and some pages do have media clips with audio. Each presentation should take 50- 60 minutes. They can be revisited at a later date by selection of the '**Review**' icon by the presentation title.

#### **Taking the MCQs**

At the end of each presentation are some multiple choice questions (MCQ). Once you begin them you cannot go back to the previous pages. On completion of all MCQ you will receive a mark and be able to return to your WOPEC dashboard. You should score more than 60% to pass, if you score 60% or less, email WOPEC to request the presentation is reset for your second attempt. On successful completion of all lectures in the series your course certificate will be available to download from your Dashboard. This takes a few weeks to be generated. If you are having any problems with the presentation or MCQ, please contact us using the '**Contact**' button on the WOPEC home page top bar.

#### **General advice**

We recommend that you use Google Chrome, Microsoft Edge, or Mozilla Firefox to watch the lectures and that it is updated to as recent a version as possible. Ensure that Flash and Java are both up to date, and that if your browser or anti-virus software incorporates an ad or pop-up blocker you are able to temporarily disable it or add permissions for the WOPEC website. Do ensure you have good internet connection, ideally with an Ethernet cable. Wi-Fi can be intermittent if the signal is poor or there are other users. A consequence of this will be the pages may be slow or not fully load.

#### **Contact us: [wopec@cardiff.ac.uk](mailto:wopec@cardiff.ac.uk)**

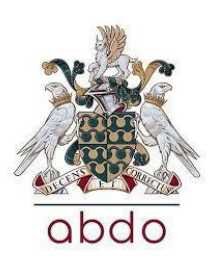

Also supported by ABDO

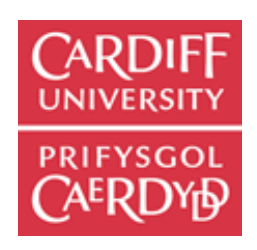

Wales Optometry Postgraduate Education Centre **Canadian Centre Control Centre Control** Centre October 2021